# <span id="page-0-0"></span>Mobile Application Development **Fragments**

Waterford Institute of Technology

October 7, 2016

John Fitzgerald

## **Activities**

What is an Activity?

- Most visible element of an app
- Typically single screen individually displayed on device
- Application usually has many activities
- Prior to Honeycomb, the UI tightly bound to activity
- Subsequently modularization possible using Fragment class

```
public class ResidenceCameraActivity extends Activity
{
 ...
 @Override
 protected void onCreate(Bundle savedInstanceState)
 {
  super.onCreate(savedInstanceState);
   ...
 }
}
```
### **Fragments** What is a Fragment?

- Controller object to perform tasks for activity
- Typically represents behaviour of portion of UI in activity
- Can be used without UI

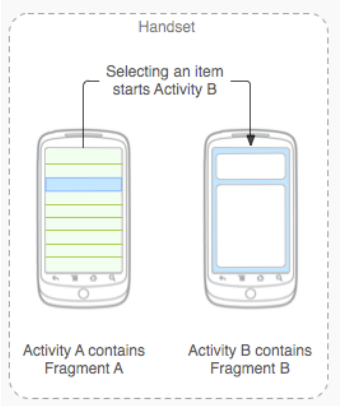

#### Facilitate modularization

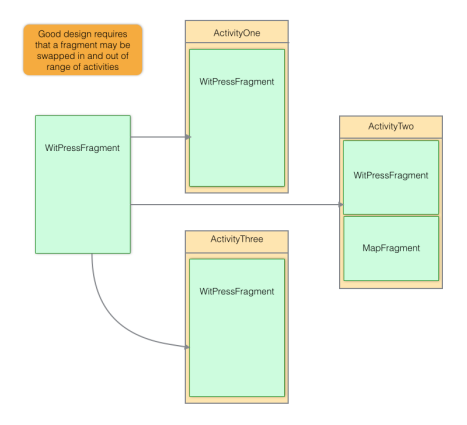

#### Swap in and out of activities

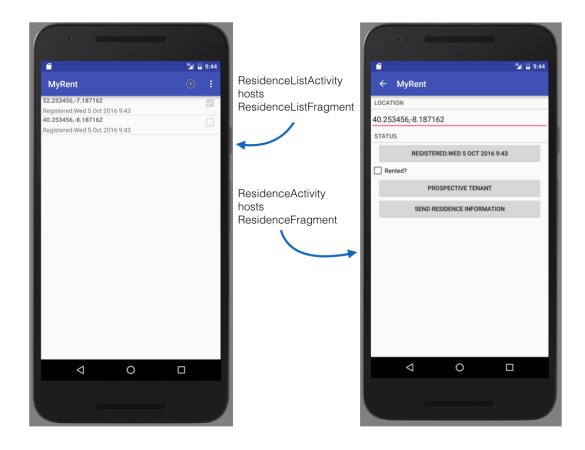

#### Swap in and out of activities

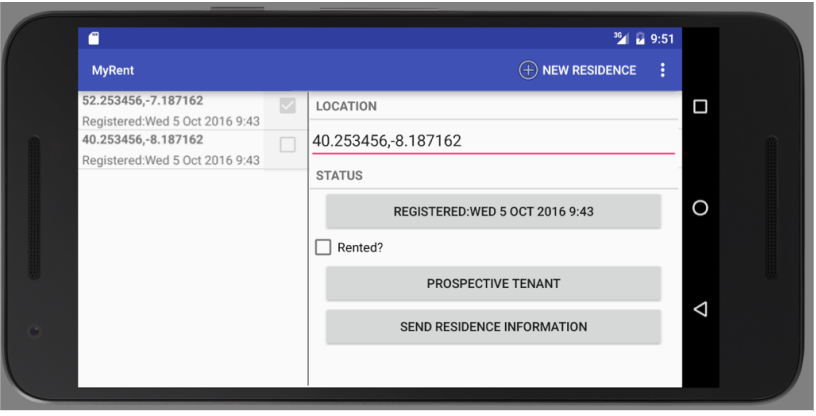

## **Fragments Lifecycle**

- **•** Fragments have own lifecycle
- This directly affected by host activity
- Example when activity paused, fragment paused
- Fragment has some extra lifecycle functionality
	- Example: onCreateView

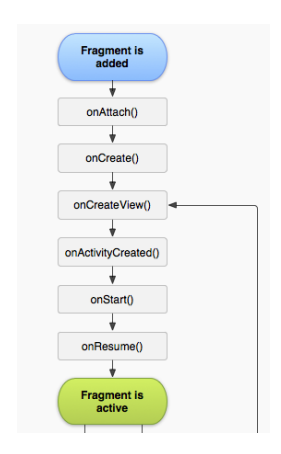

Tasks & back stack

- **Task** : collection of activities
- Stored or arranged in **back stack**
- Can navigate these using back button
- Task list managed by Android O.S.

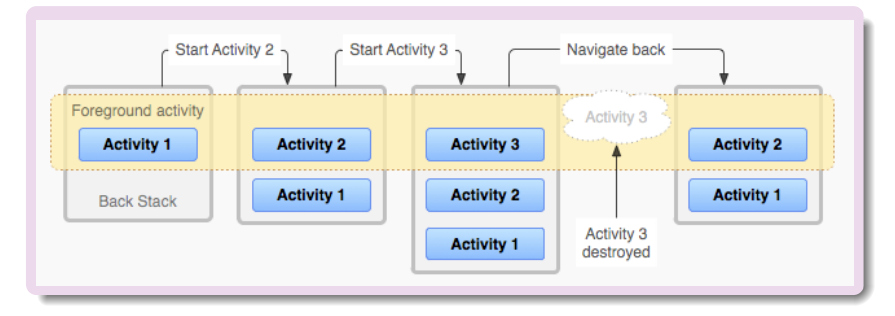

## **Fragments** Manipulating fragments

- FragmentManager responsible managing fragments
- Fragment transactions are used to add, remove, attach, detach, or replace fragments
- Can add remove fragment while activity running
- Can manipulate each fragment independently

{

```
Begin with baseline app - no fragments
```

```
public class MainActivity extends AppCompatActivity
```

```
@Override
 protected void onCreate(Bundle savedInstanceState) {
  super.onCreate(savedInstanceState);
  setContentView(R.layout.activity_main);
 }
}
```
Convert to Activity-Fragment

- Introduce a fragment container (xml).
- Create a fragment class (java).
- Create a fragment layout (xml).
- Attach fragment to activity (in activity code).

### **Fragments** Introduce a fragment container

```
<FrameLayout xmlns:android="http://schemas.android.com/apk/res/
    android"
        android:id="@+id/fragmentContainer"
        android:layout_width="match_parent"
        android:layout_height="match_parent"/>
```
Create fragment class

```
public class Fragment_1 extends Fragment
{
 @Override
 public void onCreate(Bundle savedInstanceState) {
  super.onCreate(savedInstanceState);
 }
 @Override
 public View onCreateView(LayoutInflater inflater, ViewGroup parent,
    Bundle savedInstanceState) {
  View v = \inf \text{later.infile}(R.\text{Layout.fragent\_1}, \text{parent}, \text{false});
   return v;
 }
}
```
Create a fragment layout

```
<RelativeLayout
  xmlns:android="http://schemas.android.com/apk/res/android"
  xmlns:tools="http://schemas.android.com/tools"
  android:layout_width="match_parent"
  android:layout_height="match_parent"
  ...
  tools:context="ie.wit.twopane.MainActivity">
 <TextView
    android: layout width="wrap_content"
    android:layout_height="wrap_content"
    android:textAppearance="?android:attr/textAppearanceLarge"
    android:text="Fragment 1"
    android:id="@+id/textViewFrag1"
    android:layout_marginTop="46dp"
    android:layout_alignParentStart="true"/>
\langleRelativeLayout>
```
Inflating fragment layout

#### Fragment 1.java

```
@Override
  public View onCreateView(LayoutInflater inflater, ViewGroup parent, Bundle savedInstanceState) {
    View v = inflater.inflate(R.layout.fragment_1, parent, false);return v:
  ł
fragment_1.xml
<RelativeLayout
    xmlns:android="http://schemas.android.com/apk/res/android"
    \cdotstools:context="ie.wit.twopane.MainActivity">
  <TextView
      \cdotsandroid:text="Fragment 1"
      android:id="@+id/textViewFrag1"
</RelativeLayout>
```
Convert to Activity-Fragment

```
Attach fragment to activity
```

```
public void onCreate(Bundle savedInstanceState)
{
 super.onCreate(savedInstanceState);
 setContentView(R.layout.activity_fragment_container);
 FragmentManager manager = getSupportFragmentManager();
 Fragment fragment = manager.findFragmentById(R.id.
   fragmentContainer);
 if (fragment == null)
 {
  fragment = new Fragment_1();manager.beginTransaction().add(R.id.fragmentContainer, fragment).
   commit();
 }
}
```
#### Convert to Activity-Fragment

MainActivity.java

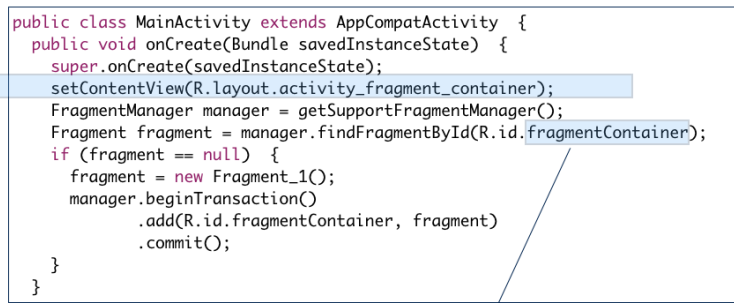

activity fragment container.xml

<FrameLayout xmlns:android="http://schemas/android.com/apk/res/ android"

```
android:id="@+id/fragmentContainer"
android: layout_width="match_parent"
android: layout_height="match_parent"/>
```
FrameLayout potential container for different fragments

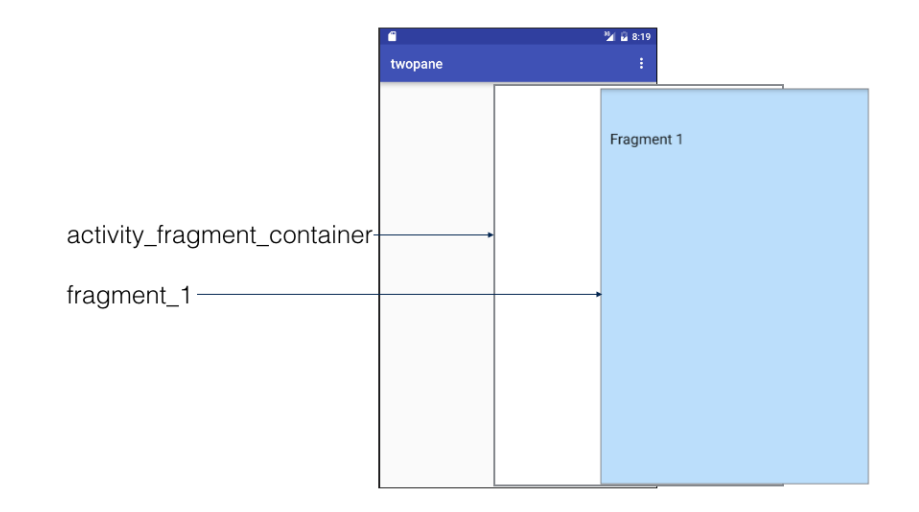

Replace fragment with another

Activity now hosts different fragment.

private void swapFragments(Fragment replacementFragment) {  $FragmentManager$  manager = getSupportFragmentManager();  $FragmentTransaction transaction = manager.beginTransaction()$ ;

Replace whatever is in the fragment\_container view with this fragment, and add the transaction to the back stack transaction.replace(R.id.fragmentContainer, replacementFragment); transaction.addToBackStack(null);

// Commit the transaction transaction.commit();

}

Replace fragment with another

Activity now hosts different fragment. Uses fluent programming (chaining).

```
private void swapFragments(Fragment replacementFragment) {;
```

```
Replace whatever is in the fragment container view with this fragment,
    add the transaction to the back stack and commit
 getSupportFragmentManager().beginTransaction()
    .replace(R.id.fragmentContainer, replacementFragment)
    .addToBackStack(null)
    .commit();
}
```
#### **Fragments** Replace fragment with another

#### **addToBackStack**

- Add this transaction to the back stack.
- Transaction will be remembered after commit.
- Transaction will reverse its operation when popped off stack.
- Parameter string is optional transaction name.

FragmentTransaction addToBackStack (String name)

<span id="page-21-0"></span>1. Android Documentation: Fragments

[http://developer.android.com/guide/components/](http://developer.android.com/guide/components/fragments.html) [fragments.html](http://developer.android.com/guide/components/fragments.html)

[Accessed 2016-10-07]

2. Android Documentation: Tasks and Back Stack

[https://developer.android.com/guide/components/](https://developer.android.com/guide/components/tasks-and-back-stack.html) [tasks-and-back-stack.html](https://developer.android.com/guide/components/tasks-and-back-stack.html)

[Accessed 2016-10-07]